## Microsoft: Hyper-V PowerPack Release Notes

Version 101

## Table of Contents

| Overview                                                            | . : |
|---------------------------------------------------------------------|-----|
| Before You Install or Upgrade                                       | (   |
| Installing or Upgrading to Microsoft: Hyper-V PowerPack version 101 |     |
| Features                                                            | 4   |
| Enhancements and Issues Addressed                                   |     |

#### Overview

Version 101 of the *Microsoft: Hyper-V* PowerPack addresses an issue in which Dynamic Applications were aligned to Windows Servers that did not have Hyper-V installed and an issue in which regional settings on Windows Servers were not properly translating to SL1.

• Minimum Required Platform Version: 8.12.2.7

• Support Status: GA

This document describes:

- Pre-installation or pre-upgrade information
- The installation and upgrade process for the PowerPack
- The features included in version 101
- The enhancements and issues addressed in version 101

### Before You Install or Upgrade

Ensure that you are running version 8.12.2.7 or later of SL1 before installing the *Microsoft: Hyper-V* PowerPack version 101.

NOTE: For details on upgrading the ScienceLogic platform, see the appropriate ScienceLogic Release Notes.

# Installing or Upgrading to Microsoft: Hyper-V PowerPack version 101

TIP: By default, installing a new version of a PowerPack will overwrite all content from that PowerPack that has already been installed on the target system. You can use the *Enable Selective PowerPack Field Protection* setting in the *Behavior Settings* page (System > Settings > Behavior) to prevent the new version of the PowerPack from overwriting local changes for some commonly customized fields.

**NOTE**: If you are currently using the Dynamic Applications in the *Microsoft: Hyper-V* PowerPack to monitor devices, collection errors might occur for one or two polling cycles during the installation of a new version. To prevent collection errors during an upgrade, you can optionally disable collection for monitored devices before performing the following steps and re-enable collection after the upgrade.

To install the *Microsoft: Hyper-V* PowerPack for the first time or to upgrade from a previous version, perform the following steps:

- 1. See the **Before You Install or Upgrade** section. If you have not done so already, upgrade your system to the 8.12.2.7 or later release.
- 2. Download version 101 of the Microsoft: Hyper-V PowerPack from the Customer Portal to a local computer.
- 3. Go to the **PowerPack Manager** page (System > Manage > PowerPacks). Click the Actions menu and choose *Import PowerPack*. When prompted, import version 101 of the *Microsoft: Hyper-V* PowerPack.
- 4. After importing the PowerPack, you will be prompted to install the PowerPack. Click the Install button to install the PowerPack.
- 5. See the manual Monitoring Windows Systems with PowerShell for instructions on using the PowerPack.

#### **Features**

Microsoft: Hyper-V PowerPack version 101 includes the following features:

- Dynamic Applications that collect Hyper-V performance data.
- Event Policies that are triggered when Hyper-V performance metrics meet certain status criteria.

#### Enhancements and Issues Addressed

The following enhancements and addressed issues are included in version 101 of the Microsoft: Hyper-V PowerPack:

- An issue was addressed in which the "Microsoft: Hyper-V Component Count" and "Microsoft: Hyper-V
  Component Count Configuration" Dynamic Applications were automatically aligned to Windows Servers that
  did not have Hyper-V installed.
- An issue was addressed in which regional settings on Windows Servers that are configured with commas in numerical value formats were not properly translating to SL1.

© 2003 - 2020, ScienceLogic, Inc.

All rights reserved.

#### LIMITATION OF LIABILITY AND GENERAL DISCLAIMER

ALL INFORMATION AVAILABLE IN THIS GUIDE IS PROVIDED "AS IS," WITHOUT WARRANTY OF ANY KIND, EITHER EXPRESS OR IMPLIED. SCIENCELOGIC™ AND ITS SUPPLIERS DISCLAIM ALL WARRANTIES, EXPRESS OR IMPLIED, INCLUDING, BUT NOT LIMITED TO, THE IMPLIED WARRANTIES OF MERCHANTABILITY, FITNESS FOR A PARTICULAR PURPOSE OR NON-INFRINGEMENT.

Although ScienceLogic<sup> $\top$ </sup> has attempted to provide accurate information on this Site, information on this Site may contain inadvertent technical inaccuracies or typographical errors, and ScienceLogic<sup> $\top$ </sup> assumes no responsibility for the accuracy of the information. Information may be changed or updated without notice. ScienceLogic<sup> $\top$ </sup> may also make improvements and / or changes in the products or services described in this Site at any time without notice.

#### Copyrights and Trademarks

ScienceLogic, the ScienceLogic logo, and EM7 are trademarks of ScienceLogic, Inc. in the United States, other countries, or both.

Below is a list of trademarks and service marks that should be credited to ScienceLogic, Inc. The  $^{\circledR}$  and  $^{\intercal}$  symbols reflect the trademark registration status in the U.S. Patent and Trademark Office and may not be appropriate for materials to be distributed outside the United States.

- ScienceLogic<sup>™</sup>
- EM7<sup>™</sup> and em7<sup>™</sup>
- Simplify IT<sup>™</sup>
- Dynamic Application<sup>™</sup>
- Relational Infrastructure Management<sup>™</sup>

The absence of a product or service name, slogan or logo from this list does not constitute a waiver of ScienceLogic's trademark or other intellectual property rights concerning that name, slogan, or logo.

Please note that laws concerning use of trademarks or product names vary by country. Always consult a local attorney for additional guidance.

#### Other

If any provision of this agreement shall be unlawful, void, or for any reason unenforceable, then that provision shall be deemed severable from this agreement and shall not affect the validity and enforceability of any remaining provisions. This is the entire agreement between the parties relating to the matters contained herein.

In the U.S. and other jurisdictions, trademark owners have a duty to police the use of their marks. Therefore, if you become aware of any improper use of ScienceLogic Trademarks, including infringement or counterfeiting by third parties, report them to Science Logic's legal department immediately. Report as much detail as possible about the misuse, including the name of the party, contact information, and copies or photographs of the potential misuse to: legal@sciencelogic.com

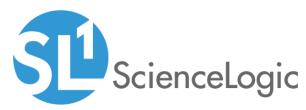

800-SCI-LOGIC (1-800-724-5644)

International: +1-703-354-1010